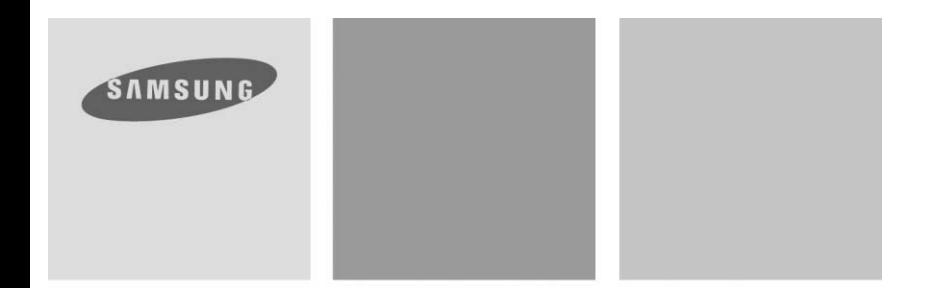

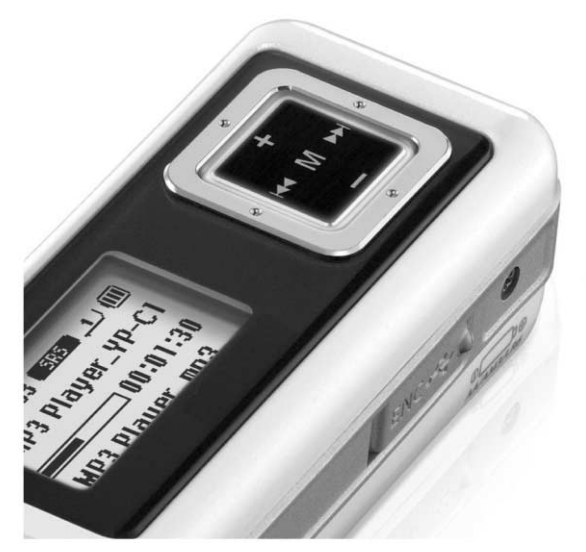

- **Lecture de fichiers MP3, WMA, audio ASF et Ogg - Périphérique de stockage amovible**
- **Prise en charge des ports USB 2.0 Possibilité de mise à jour**
- 
- **42 heures de lecture en continu - Fonction d'enregistrement vocal**

**YP-C1** 

# Préparation

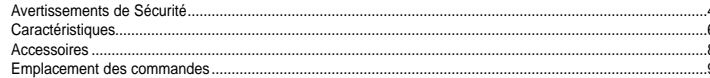

# Connexion à l'ordinateur

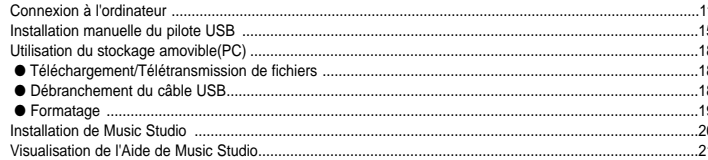

# **Utilisation de base**

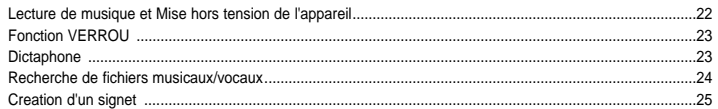

# Utilisation avancée

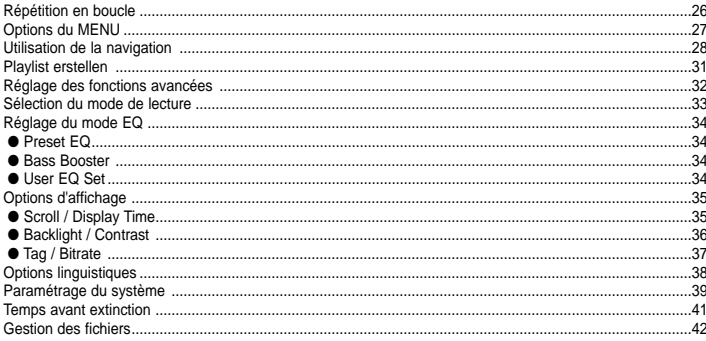

# Annexe

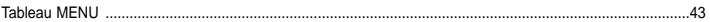

### Service à la clientèle

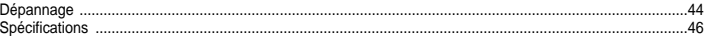

# **Avertissements de Sécurité**

# **Avertissements de Sécurité**

Lisez et assurez-vous de comprendre intégralement les consignes afin d'éviter de vous blesser et d'endommager l'appareil.

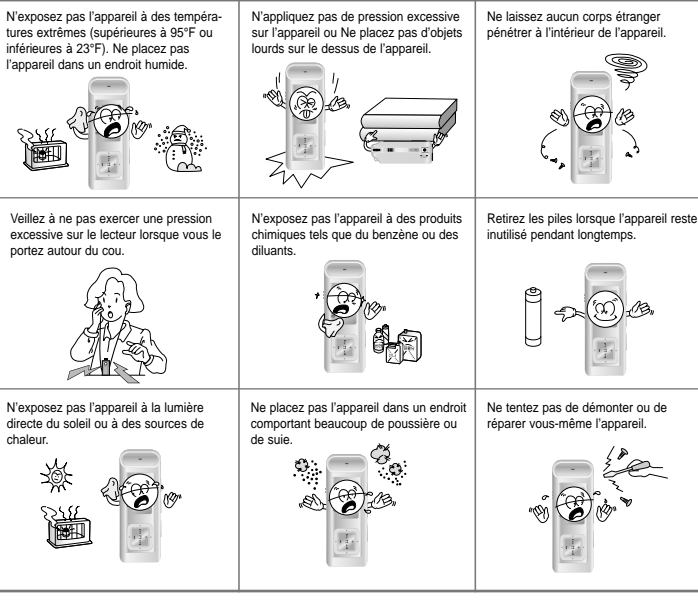

✽ Veuillez noter que nous déclinons toute responsabilité pour les dommages liés à la perte de données enregistrées ou sauvegardées suite à une panne, une réparation ou à toute autre cause.

# **I Écouteurs**

#### **Suivez les consignes de sécurité relatives à la circulation**

- N'utilisez pas les écouteurs en conduisant une voiture ou en circulant à vélo. C'est non seulement dangereux mais également interdit par la loi.
- Vous risquez d'avoir un accident si le volume des écouteurs est trop élevé lorsque vous marchez dans la rue, et notamment lorsque vous traversez la route.

#### **Protégez vos oreilles**

- Ne montez pas le volume trop haut. Les médecins émettent des mises en garde contre l'exposition prolongée à des volumes excessifs.
- Cessez d'utiliser l'appareil ou baissez le volume si vous ressentez des bourdonnements d'oreilles.

# **I Conditions ambiantes d'utilisation**

- $\bullet$  Température ambiante : 5 °C ~ 35 °C (41 °F ~ 95 °F)
- Humidité : 10% ~ 75%

# **I Informations relatives à l'environnement**

- Conformez-vous aux directives locales concernant l'élimination des déchets lorsque vous vous débarrassez d'emballages, de piles et d'appareils électroniques usagés.
- L'emballage de votre lecteur est constitué de carton, de polyéthylène, etc., et ne comporte aucun matériau inutile.

# **Lecture de fichiers MP3, WMA, audio ASF et Ogg**

● Le lecteur prend en charge la lecture des fichiers MP3, WMA, audio ASF et Ogg (Ogg Vorbis).

# **Périphérique de stockage amovible**

● Il est tres facile de copier et de coller des fichiers vers le lecteur a l'aide Windows Explorer.

# **Prise en charge des ports USB 2.0**

● Vitesse de transfert maximum des données de 18 Mo/s.

# **Possibilité de mise à jour**

● Vous pouvez mettre à jour les programmes intégrés le cas échéant. Veuillez vérifier la présence de mises à jour sur la page d'accueil du site http://www.samsung.com.

# **42 heures de lecture en continu**

● Cet appareil est alimenté par une pile alcaline AA/LR6. Il peut fonctionner pendant près de 42 heures. L'autonomie réelle peut varier en fonction du type et de la capacité de la pile.

# **Fonction d'enregistrement vocal**

● Vous pouvez effectuer des enregistrements vocaux de grande qualité.

# **Accessoires**

# **Emplacement des commandes**

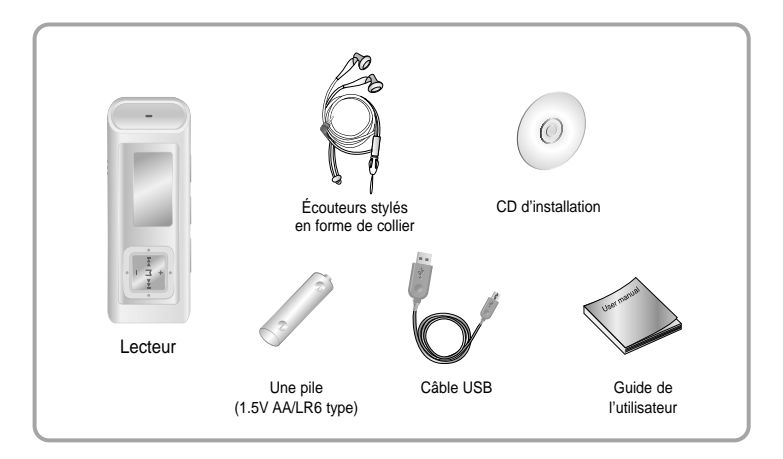

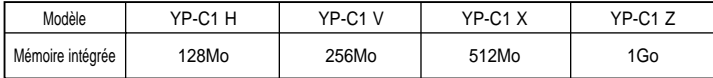

- La capacité de la mémoire utile incorporée est inférieure à ce qui est spécifié puisque le micrologiciel interne utilise également une partie de la mémoire.
- Les caractéristiques des accessoires sont susceptibles d'être modifiées sans préavis à des fins d'amélioration.

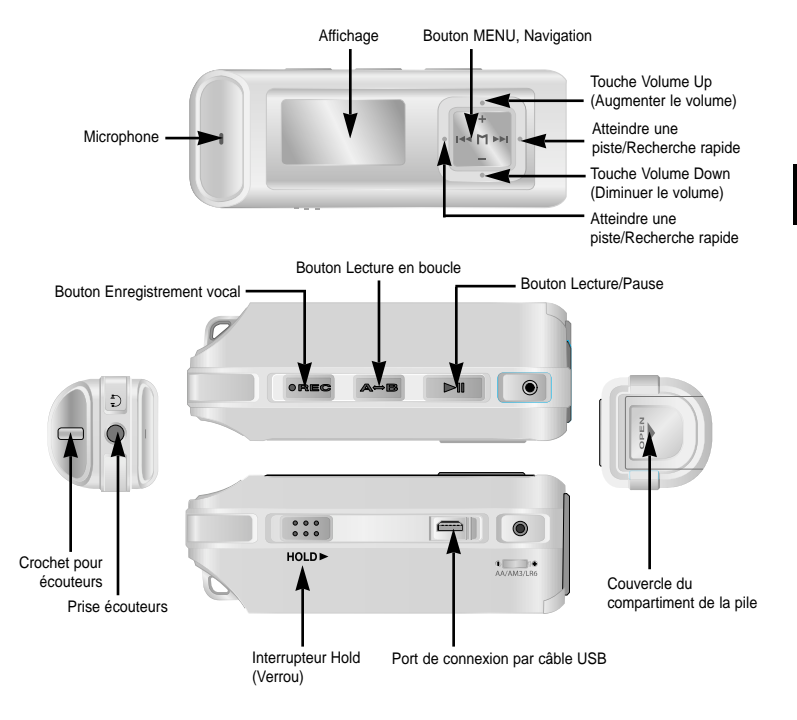

9

# **Emplacement des commandes Connexion à l'ordinateur**

# **I Affichage**

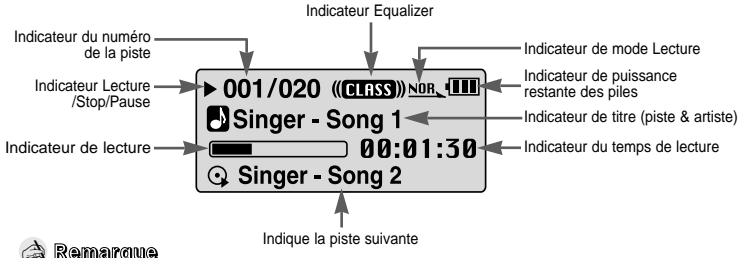

### **Remarque**

**RRemarque** ✍

- Les captures d'ecran sont proposees a des fins d'illustration uniquement. Les ecrans reels peuvent etre differents.

# **I Insertion de la pile**

- *1* Poussez le couvercle dans le sens de la flèche pour ouvrir le compartiment.
- *2* Insérez une pile en respectant les polarités + et – puis poussez le couvercle dans la direction de la flèche afin de le fermer.

- Ne placez pas d'objets lourds sur le couvercle.

# $\bigcirc$   $\bigcirc$

### ¤ **Configuration système nécessaire. Remarque** ✍

Le PC doit avoir au minimum la configuration suivante:

- Pentium 200MHz ou plus.
- Windows 98 SE/ME/2000/XP.
- 40 Mo d'espace disque disponible
- Lecteur de CD-ROM. (double vitesse au minimum)
- Prise en charge du port USB (2.0).
- Carte graphique VGA.

- Installez le système de fonctionnement dans le mode d'Account Administrator pour Windows 2000 ou XP Sinon, l'installation n'est pas completée.
- Les systemes Windows ME, 2000 et XP sont capables de reconnaitre le pilote sans que le programme fourni soit installe. Toutefois, il est necessaire d'installer le programme afin de formater le lecteur et de mettre a jour le micrologiciel. - Sous Windows 98, si le logiciel YP-C1 n'a pas été installé, toute communication avec votre disque amovible sera impossible. Vous devez commencer par installer le pilote USB.

Avant de connecter le lecteur au PC, veiller a installer le pilote USB. Si le message "**Add New Hardware Wizard**" apparait, cliquer sur **[Cancel]** et installer le pilote USB.

# **I Installer le logiciel**

*1* Insérez le CD d'installation dans le lecteur de CD-ROM. Sélectionnez **[Install Player USB Driver].**

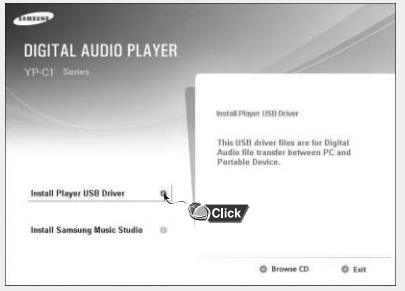

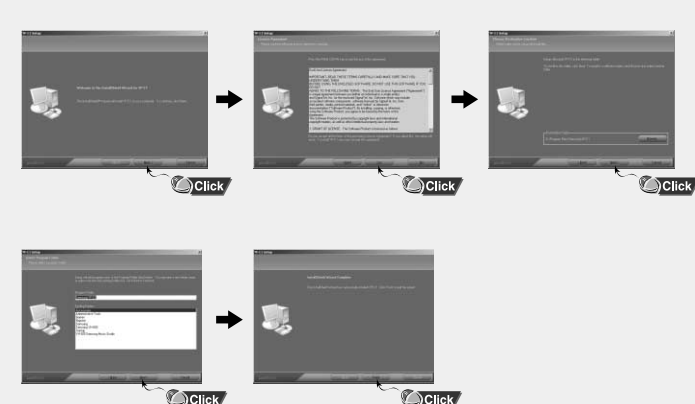

# **I Connexion du lecteur à un PC à l'aide d'un câble USB**

- 2 Suivez les instructions à l'écran pour terminer l'installation. *1* Connectez le câble USB au port USB de l'ordinateur.
	- *2* Connectez l'autre extrémité du câble USB au port de connexion USB situé à l'arrière du lecteur.
		- Si vous débranchez le câble USB de votre PC lors de l'exécution d'une instruction ou si vous effectuez une initialisation pendant l'installation du pilote USB, votre PC risque de ne pas fonctionner correctement.
	- *3* Si le pilote USB est installé, un message apparaît indiquant la recherche d'un nouveau périphérique. Il est possible que l'écran d'affichage ne puisse être visualisé au cours de l'installation. Sélectionnez le gestionnaire de périphériques pour vérifier que l'installation s'est terminée avec succès.
	- *4* Lors de l'installation du pilote USB, "Samsung YP-C1 USB Device" apparaît dans les **[System Properties]** ➝ **[Device Manager]**.

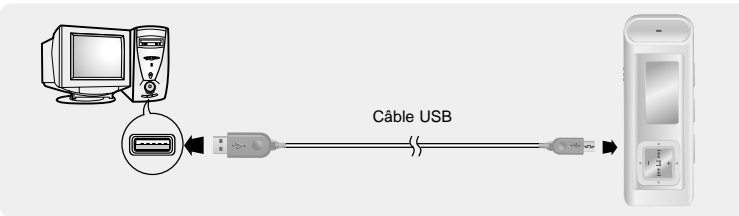

# **Connexion à l'ordinateur**

# **Installation manuelle du pilote USB**

File Artists View Help  $\rightarrow$  882382

**W. B. Horay did diviso** 

**S. Bill Natural adapter** 

+ < Storage volumes

 $\widehat{\mathbf{x}}$  .  $\widehat{\mathbf{w}}$  System devices

**Children** 

E- Y Ports (COM & LPT)

H Ch DE ATAIATAPI controlers in the Keyboards

Mice and other pointing devices a. Il Monton

(c) C), Sound, video and game controllers

C Co Universal Serial Bus controllers

 $=$   $\blacksquare$  TESTPC G. W Connete - g Computer Ge SAMSLING SY3002H

Go pour "Télécharger/Charger des fichiers" si le pilote USB est installé. Appliquez cette procédure si le pilote USB n'est pas installé :

# **I I Lorsque qu'une erreur survient pendant l'installation du pilote USB**

### *1* Contrôlez le gestionnaire de périphériques.

Windows 98,ME: **Control Panel** ➝ **System** ➝ **Device Manager** Windows 2000 / XP: **Control Panel** ➝ **System** ➝ **Hardware** ➝ **Device Manager**

*2* Vérifiez si un périphérique présente un point d'exclamation ou un point d'interrogation (affiché comme périphérique inconnu ou périphérique USB).

*3* Cliquez deux fois dans la liste sur l'appareil marqué d'un point d'exclamation ou d'un point d'interrogation.

# **<sup>R</sup> Remarque** ✍

- Si vous utilisez Windows 2000 et que Windows ne reconnaît pas le pilote USB, téléchargez et installez le dernier kit de service que vous trouverez à l'adresse suivante : windowsupdate.microsoft.com.
- La procédure d'installation dépend du type de PC ou de système d'exploitation. Adressez-vous au revendeur du PC ou à un centre de service technique pour obtenir des informations sur l'installation.
- Si vous êtes confronté à un message d'erreur récurrent lors de l'installation du pilote USB, redémarrez votre ordinateur et reconnectez le câble USB.

### **Vérification du pilote USB**

Windows 98:

**Control Panel** ➝ **System** ➝ **Device Manager** ➝ **Disk Drives** ➝ **Samsung YP-C1** 

Windows 2000:

**Control Panel** ➝ **System** ➝ **Hardware** ➝ **Device Manager** ➝ **Disk Drives** ➝ **Samsung YP-C1 USB Device**

#### Windows XP:

Control Panel → System → Hardware → Device Manager → Universal Serial Bus controllers → **Disk Drives** ➝ **Samsung YP-C1 USB Device** 

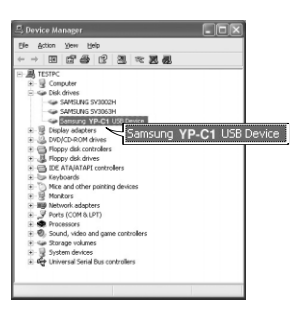

*5* Si le pilote USB ne s'installe pas automatiquement, reportez-vous à la page suivante.

# **Installation manuelle du pilote USB**

# **Installation manuelle du pilote USB**

#### *4* Après avoir sélectionné le pilote, cliquez sur **[Update Driver].**

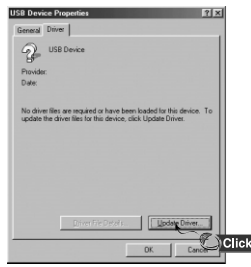

*6* Sélectionnez **[Search for a suitable driver for my device]** puis cliquez sur **[Next].**

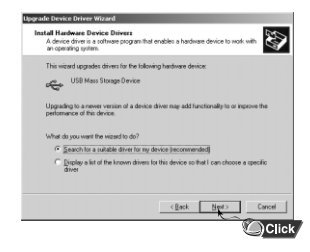

### *5* Cliquez sur **[Next].**

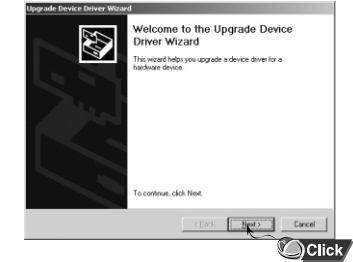

*7* Cliquez sur **[Next]** pour terminer.

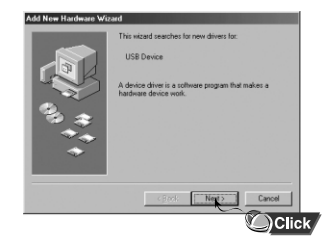

# **I Dans Windows 98**

Suivez les instructions à l'écran pour terminer l'installation.

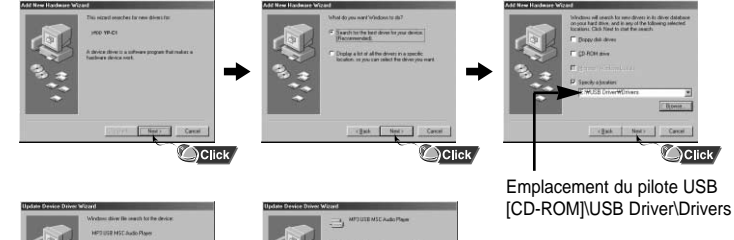

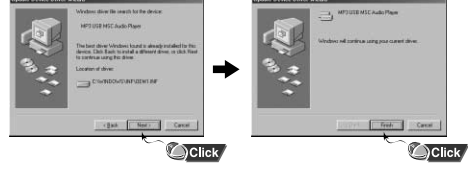

: Pour compléter l'installation, redémarrez votre ordinateur.

### **Remarque** ✍

- Vous ne pourrez pas l'utiliser comme disque amovible dans Windows 98 si le programme YP-C1 n'est pas installé. Vous devez commencer par installer le pilote USB.

# **Utilisation du stockage amovible(PC)**

# **Utilisation du stockage amovible(PC)**

# **I Téléchargement/Télétransmission de fichiers**

- *1* Connectez le lecteur à votre PC à l'aide du câble USB fourni.
- *2* Ouvrez l'Explorateur Windows sur le PC.
	- Disque amovible s'affiche dans l'explorateur Windows.
- *3* Sélectionnez le fichier à enregistrer, faites-le glisser et déposez-le sur l'icône du disque amovible. (Par ordre numérique, alphabétique)
	- Si vous modifiez le nom des fichiers musicaux dans l'Explorateur Windows sous la forme 001\* \* \* , 002\* \* \*..., les fichiers musicaux seront lus dans l'ordre des numéros indiqués.

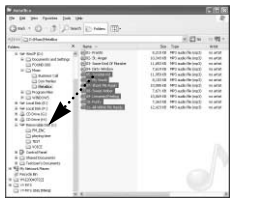

### **Important** ✍

- Le message "WRITING/READING" apparaît lors du téléchargement ou de la télétransmission de fichiers. Si vous débranchez le câble USB alors que "WRITING/READING" est affiché, cela peut provoquer un

dysfonctionnement de l'appareil.

- L'ordre des fichiers musicaux sera indépendant de leur ordre d'écoute si vous sélectionnez un disque amovible dans l'explorateur Windows.

# **I Débranchement du câble USB**

Après avoir terminé la transmission de fichier, vous devez débrancher le câble de la manière suivante:

*1* Cliquez deux fois sur la flèche verte de la barre des tâches dans l'angle inférieur droit de l'écran.

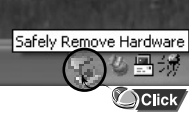

*2* Lorsque le message **[Stop a Hardware device]** apparaît, appuyez sur **[OK]** puis débranchez le câble USB.

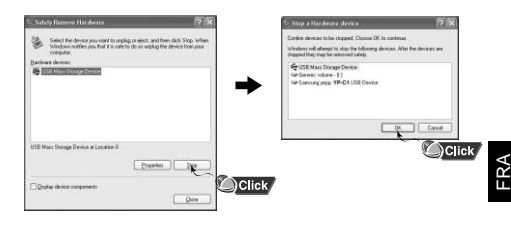

# **I Formatage**

*1* Sélectionnez l'icône du disque amovible et cliquez sur le bouton droit de la souris pour sélectionner **[Format]**.

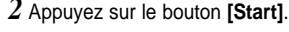

- Tous les fichiers enregistrés seront formatés.
- Vous pouvez changer le nom du disque amovible en sélectionnant **[Volume label].**

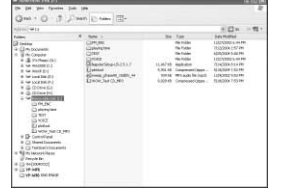

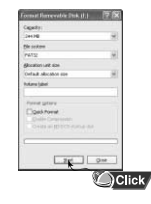

# **Remarque** ✍

- Lors du formatage, tous les menus préréglés seront initialisés.

- Soyez très attentif car les fichiers formatés ne peuvent pas être récupérés.

# **Installation de Music Studio**

**Visualisation de l'Aide de Music Studio**

Music Studio est le programme qui peut convertir et lire les fichiers musicaux sur le PC.

*1* Insérez le CD d'installation dans le lecteur de CD-ROM. Sélectionnez **[Install Samsung Music Studio].**

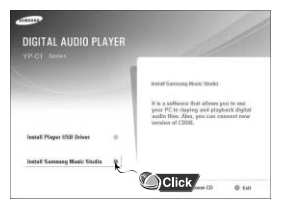

*2* Sélectionnez la langue.

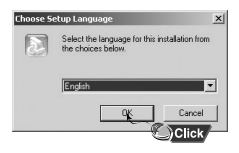

- *3* Suivez les instructions à l'écran pour terminer l'installation.
	- Veuillez vous reporter à Aide pour plus d'informations concernant l'utilisation de Music Studio.

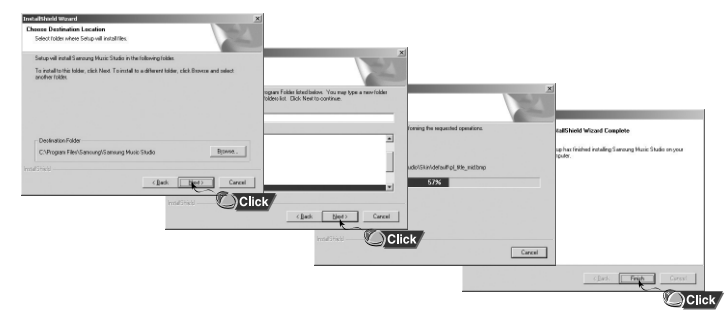

Lancez Music Studio et appuyez sur F1.

● Aide apparaît

Déplacez la flèche vers le haut de Music Studio et cliquez avec le bouton de droite de la souris. La fenêtre de sélection suivante apparaît.

● Cliquez sur Aide et la fenêtre Aide apparaît.

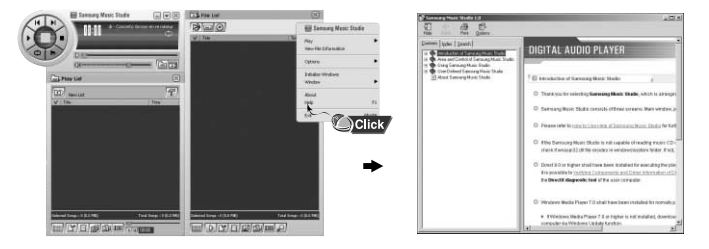

### **Remarque** ✍

- La technologie de reconnaissance de musique et des données associées sont fournies par Gracenote et Gracenote CDDB® Music RecognitioSM.

- CDDB est une marque déposée appartenant à Gracenote. Le logo et logotype Gracenote, le logo et logotype Gracenote CDDB, ainsi que le logo "Powered by Gracenote CDDB" sont des marques appartenants à Gracenote. Music Recognition Service et MRS sont des marques de service de Gracenote.

# **Lecture de musique et Mise hors tension de l'appareil comme entrarellement de la resultation VERROU**

# **I Mise sous/hors tension de l'appareil**

**Mise sous tension :** Appuyez sur le bouton ▶Ⅱ pour mettre l'appareil sous tension. **Mise hors tension :** Appuyez longuement sur le bouton ►II pour mettre l'appareil hors tension

# **I Lecture de musique**

Appuyez sur le bouton ►Ⅱ.

● La lecture commence

# **I Mise en pause de la musique**

Appuyez sur le bouton ►Ⅱ pour mettre la lecture en pause.

- Lorsqu' aucun bouton n'est actionné dans les 10 secondes (varie en fonction des réglages), votre yepp se met automatiquement hors tension.
- En mode Pause, appuyez brièvement sur le bouton ▶Ⅱ pour reprendre la lecture.

# **I Réglage du volume**

Appuyer sur les touches  $=$  et  $+$  pour regler le volume sur une valeur comprise entre 00 et 30.

# **Remarque** ✍

- Si le nom de fichier ne s'affiche pasc correctement, allez dans [Settings] ➔ [Language] ➔ [Menu] et modifiez les paramètres de langue. Lorsque les paramètres linguistiques sont modifiés, la langue de l'écran Menu change en conséquence.
- Les fichiers WMA ne peuvent être lus que comme des fichiers musicaux avec un taux de compression de 48Ko/s-192Ko/s.
- Le power off time (délai avant mise hors tension) peut être réglé à partir du menu.

En mode Hold, tous les boutons sont désactivés.

Faites coulisser l'interrupteur **du lecteur dans la direction de la flèche**. ❈ Lorsque le bouton est enfoncé, le message " HOLD" apparaît sur l'afficheur.

# Dictaphone | a

### ✽ **Pour passer du mode Voix à d'autres modes, consultez la section "Changer de mode".**

*1* Maintenez le bouton **REC** enfoncé pour commencer l'enregistrement vocal.

*2* Appuyez de nouveau sur le bouton **REC** pour arrêter l'enregistrement et enregistrer le fichier vocal.

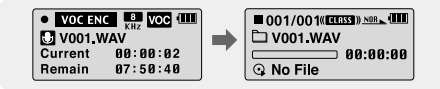

### **Remarque** ✍

- Les fichiers sont enregistrés dans l'ordre V001,V002......,
- et sauvegardés sous forme de fichiers WAV dans le dossier VOIX après l'enregistrement.
- L'enregistrement vocal s'arrête automatiquement si la mémoire est pleine.

# **Recherche de fichiers musicaux/vocaux**

**Création d'un signet**

- ¤ **Recherche de morceaux spécifiques pendant la lecture**
- Maintenir les touches  $I \Leftrightarrow I \Leftrightarrow I$  enfoncees pendant la lecture pour rechercher la partie à écouter.
- Relacher les touches  $\blacktriangleright$  et  $\blacktriangleright$  pour reprendre la lecture normalement.

### ¤ **Changement de piste en cours de lecture**

- Appuyer brièvement sur la touche pendant la lecture pour lire la piste suivante.
- Appuyer brièvement sur la touche  $\overline{144}$  au maximum 5 secondes apres le debut de la lecture pour lire la piste précédente. Appuyer brievement sur la touche I<sup>44</sup> plus de 5 secondes après le début de la lecture pour réécouter la piste en cours depuis le debut.
- ¤ **Changement de piste à l'arrêt**
- Appuyer sur les touches  $\blacktriangleleft$  et  $\blacktriangleright$  en mode stop pour atteindre la piste suivante/precedente.

### **Remarque** ✍

- Fichier VBR (Variable Bit Rate : débit binaire variable): C'est un fichier qui modifie constamment le taux de compression en fonction du type de sons contenus dans le fichier.
- En cas de fichier VBR, vous ne pouvez pas lire la piste précédente même si vous mettez la manette de commande en position  $\blacktriangleleft$  dans les 5 secondes suivant le début de la lecture.
- Les fichiers téléchargés au format MP1 ou MP2 dont l'extension a été modifiée en MP3 risquent de ne pas fonctionner.
- *1* Appuyer sur la touche REC pendant la lecture.
	- La marque " IB " apparaît à l'écran.
	- Appuyer sur les touches **E44** et DDI dans le fichier mis en signet pour atteindre le signet en question.

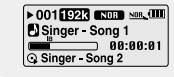

● Si le signet est défini, la marque " B " s'affiche lorsque les fichiers en cours de lecture ne comportent pas de signet.

*2* Pour supprimer un signet, appuyer de nouveau sur la touche REC à l'endroit du signet. ● La marque " IB " disparait.

# **Répétition en boucle**

# **Options du MENU**

### ¤ **Point de départ**

Lors de la lecture de fichiers musicaux, appuyez brièvement sur le bouton **A**↔**B** au début de la boucle que vous souhaitez définir.

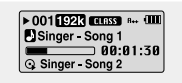

**A**↔ apparaît sur l'écran d'affichage.

### ¤ **Point d'arrivée**

Appuyez de nouveau brièvement sur le bouton **A**↔**B** lorsque vous arrivez à la fin de la boucle.

**A**↔**B** apparaît sur l'écrand'affichage. La boucle est lue à plusieurs reprises.

#### $\triangleright$  001 [92] **CLESS**  $n_{+8}$  (III  $-$  00.9.92:85 Singer Song 2

**Maintenez le bouton "M" enfoncé pour passer en mode MENU.**

Utilisez les boutons = et + pour vous déplacer puis appuyez brièvement sur le bouton **"M"** pour sélectionner le menu désiré.

Maintenez le bouton **"M"** enfoncée pour quitter le mode MENU.

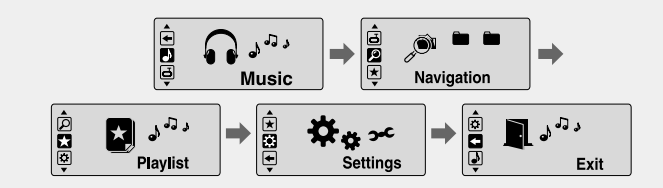

- Music : permet de vérifier la piste actuellement lue.
- Navigation : permet de passer en mode Navigation et de parcourir les fichiers et les dossiers.
- Playlist : permet de ne lire que les fichiers de votre choix.
- Settings : permet de paramétrer les fonctions du lecteur.
- Exit : pour quitter le MENU.

### **Remarque** ✍

- Le mode Menu sera annulé si aucun bouton n'est enfoncée pendant 25 secondes.
- Pour modifier la langue de l'écran Menu, allez dans [Settings] → [Language] → [Menu].

### **Remarque** ✍

 $-$  Appuyez brièvement sur le bouton A  $\leftrightarrow$  B pour annuler la lecture en boucle.

- La répétition en boucle est automatiquement désactivée si vous effectuez une recherche rapide à l'aide les boutons **I <4**. ►►Ⅰ.

# **Utilisation de la navigation**

La fonction de navigation vous permet de rechercher des fichiers ou de changer de mode très facilement.

- *1* Appuyez sur le bouton **"M"** pour entrer dans le mode Navigation ou maintenez le bouton **"M"** enfoncé pour atteindre le Menu puis sélectionnez Navigation dans Menu.
- *2* Sélectionnez le fichier ou le dossier dont vous souhaitez commencer la lecture.
	- H< : permet de revenir au dossier précédent.
	- √√❙ : permet de passer au dossier suivant.
	- ■, : permet de se déplacer vers un autre fichier ou dossier au sein d'un même répertoire.
	- **"M"** : permet de passer au dossier situé immédiatement en dessous. Lorsqu'il existe un dossier suivant, le fichier sélectionné sera considéré comme faisant partie de la liste de lecture.
- $3$  Appuyez sur le bouton  $\blacktriangleright$ II.

● Le fichier sélectionné sera joué.

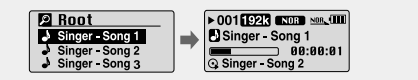

#### **Remarque** ✍

- Maintenez le bouton **"M"** enfoncé pour quitter le menu Navigation.

### **I Changer de mode**

**Vous pouvez changer de mode à l'aide de la méthode suivante.** Ex. : pour passer du mode Voix au mode Musique

*1* Appuyez sur le bouton **"M"** en mode Voix.

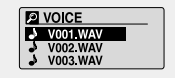

 $2$  Utilisez  $\rightarrow$  pour atteindre le dossier supérieur.

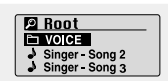

- $3$  Utilisez les boutons  $=$  et  $\blacklozenge$  pour atteindre le fichier musical désiré et appuyez sur le bouton  $\blacktriangleright$  II.
	- Vous êtes maintenant en mode Musique et la lecture du fichier sélectionné commence.

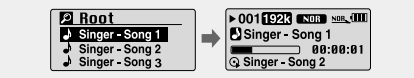

# **Utilisation de la navigation**

### **I Lecture/Activation d'un dossier**

- ¤ **Lecture d'un dossier**
	- *1* Appuyez sur le bouton **"M"** pour passer en mode Navigation.
	- $2$  Utilisez les boutons  $-$  et  $+$  pour atteindre le dossier désiré, puis appuyez sur la touche ►Ⅱ.

● Lorsque " " apparaît", la lecture du fichier sélectionné commence.

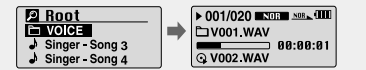

- ¤ **Activation de la lecture d'un dossier**
	- *1* Appuyez sur le bouton **"M"** pendant la lecture du dossier pour passer en mode Navigation.
	- *2* Utilisez les boutons  $=$  et  $\bullet$  pour atteindre le fichier désiré, puis appuyez sur le bouton ►II.
		- Une fois la lecture du dossier activée, la marque " ) " apparaît, pour vous indiquer que le fichier sélectionné sera lu.

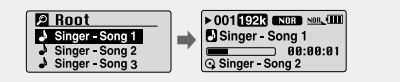

# **I Playlist erstellen**

- À l'aide du mode Navigation, allez sur le fichier désiré puis appuyez sur le bouton **"M"**.
	- Le fichier sélectionné est marqué.
	- Pour annuler les réglages de la liste de lecture, allez sur le fichier marqué à l'aide du mode Navigation puis appuyez de nouveau sur le bouton **"M"**.

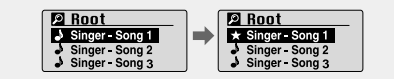

# **I Lecture de la Liste de lecture**

- *1* Maintenez le bouton **A**↔**<sup>B</sup>** enfoncé en mode Musique ou sélectionnez Liste de lecture dans le Men
	- La liste de lecture que vous avez définie s'affiche.
- $2$  Allez sur le fichier désiré pour jouer puis appuyez sur le bouton ►Ⅱ.
	- La marque "  $\sum$  " apparaît et la lecture du fichier sélectionné commence.

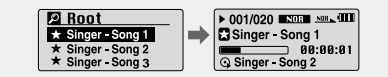

# **Réglage des fonctions avancées**

- *1* Sélectionnez **Settings** dans le MENU. (reportez-vous à la section "Option du MENU")
- 2 Dans Settings, utilisez les boutons = et  $\blacklozenge$  pour aller sur la fonction désirée puis appuyez sur le bouton **"M"** pour valider votre choix.
	- Pour atteindre le menu précédent, utilisez le bouton **144** ou sélectionnez Return.

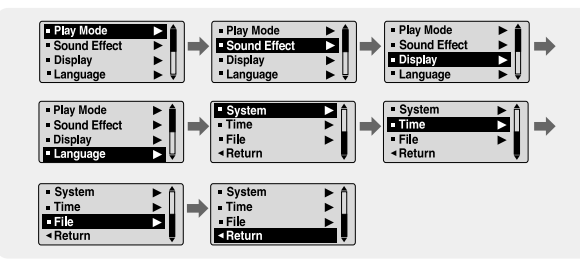

*1* Sélectionnez **Play Mode** dans le menu Settings.

 $2$  Dans Playmode, utilisez les boutons  $=$  et  $\clubsuit$  pour aller sur le mode désiré puis appuyez sur le bouton **"M"** pour valider votre choix.

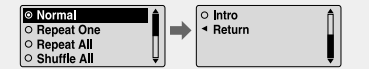

- Normal: pour lire une fois chacune des plages dans l'ordre.
- Repeat one: pour répéter une plage.
- Repeat all: pour répéter toutes les plages.
- Shuffle all: pour lire les plages dans un ordre aléatoire.
- Intro: permet de lire les premières secondes d'un fichier musical.
- Return: permet d'atteindre le menu précédent.

# **Réglage du mode EQ**

*1* Sélectionnez **Sound Effect** dans Paramètres.

- *2* Dans **Sound Effect**, utilisez les boutons
	- et + pour atteindre le mode son que vous désirez et appuyez sur le bouton **"M"**.

# **I Preset EQ**

- Utilisez les boutons **= et ← pour atteindre le mode son désiré et appuyez sur le bouton "M".**
- **Normal** → **Classic** → **Jazz** → **Rock** → **User EQ**
- Sélectionnez Réglages EQ utilisateur pour régler l'EQ selon vos préférences.

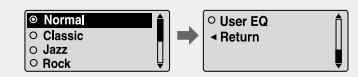

# **I Bass Booster**

● Utilisez les boutons = et + pour sélectionner Bass Booster On ou Off (Amplificateur de basse activé ou désactivé) et appuyez sur le bouton **"M".**

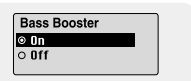

Jser EQ Set

**F**Preset EQ Bass Booster User EQ Set

I < Return

E

- **Réglage du mode EQ** La fonction Amplificateur de basses ne s'applique que lorsque vous sélectionnez Normal, Classique, Jazz ou Rock dans Préselectionner EQ.
- **On:** lors de la lecture de la musique, les basses sont amplifiées dans le son présélectionné.
- **Off:** la musique est lue dans le son présélectionné.

# **I User EQ Set**

- Si Utilisateur est sélectionné dans Préselectionner EQ. l'EQ peut être réglé en fonction de vos préférences dans Régl. EQ util.
- $\bullet$  Utilisez les boutons  $\bullet\bullet$ ,  $\bullet\bullet$  pour aller à droite ou à gauche et utilisez les boutons  $\bullet$ ,  $\bullet\bullet$  pour régler le niveau. Appuyer sur la touche " M " une fois l'option selectionnee.

Sélectionnez **Display** dans le menu Settings.

# **I Scroll**

# **[ Type ]**

● Utilisez les touches = et → pour sélectionner le type de défilement.

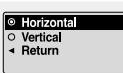

- **Horizontal :** le titre de la chanson se déplace horizontalement.
- **Vertical :** le titre de la chanson se déplace verticalement.

### **[ Speed ]**

● Utiliser les touches = et + pour régler la vitesse de défilement sur une valeur comprise entre x1 et x5 et ainsi ajuster la vitesse du mouvement du titre de la piste.

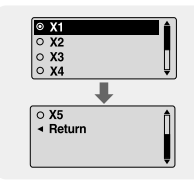

# **I Display Time**

- Utilisez les boutons =, + pour sélectionner la durée d'affichage.
- **Play Time:** la durée de lecture actuelle s'affiche.
- **Remain Time:** la durée totale de lecture restante s'affiche.
- **Total Time:** la durée de lecture totale s'affiche.

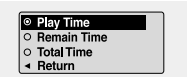

# **I Backlight I Tag**

# **[ Jog ]**

● Utilisez les boutons – + pour régler la durée de Rétroéclairage de Off (Désactivé) à 60 secondes.

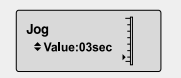

LCD – →<br>Value:03sec

● Lorsqu'il est réglé sur On, le rétroéclairage fonctionne en permanence.

### **[ LCD ]**

● Utilisez les boutons —, pour régler la durée de Rétroéclairage de l'écran LCD de Off (Désactivé) à 60 secondes.

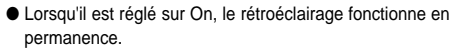

# **I Contrast**

● Utilisez les boutons =, + pour régler le contraste de 0 à 10 et ainsi ajuster la luminosité de l'écran.

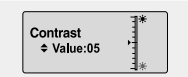

- Utilisez les boutons –, pour activer ou désactiver les Etiquettes.
- On: affiche les informations de l'étiquette si le fichier musical contient de telles informations. affiche le nom de fichier si le fichier musical ne contient aucune étiquette.

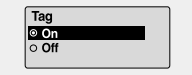

● Off: affiche le nom du fichier musical

### **I Bitrate**

- Utiliser les touches = et + pour activer ou désactiver la fonction Bitrate (débit binaire).
- **On:** le débit binaire s'affiche en haut de l'ecran.
- **Off:** le nombre total de pistes s'affiche en haut de l'écran.

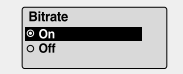

# **Options linguistiques**

Selectionner **Languages** dans Settings (Options).

- Utiliser les touches = et + pour sélectionner la langue d'affichage des menus.
- **Chinese(S)** → **Chinese(T)** → **Dutch** → **English** → **French** → **German** → **Hungarian** → **Italian** → **Japanese** → **Korean** → **Polish** → **Portuguese** → **Russian** → **Spanish** → **Swedish**

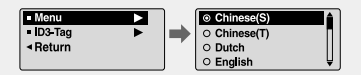

# **I ID3-Tag**

- Utliser et pour sélectionner la langue d'affichage des informations de étiquette ID3.
- **Afrikaans** → **Basque** → **Catalan** → **Chinese(S)** → **Chinese(T)** → **Czech** → **Danish** → **Dutch** → **English** → **Estonian** → **Finnish** → **French** → **German** → **Greek** → **Hrvatski** → **Hungarian** → **Icelandic** → **Itallian** → **Japanese** → **Korean** → **Norwegian** → **Polish** → **Portuguese** → **Romany** → **Russian** → **Slovak** → **Slovene** → **Spanish** → **Swedish** → **Turkish** → **Vietnamese** → **Return**

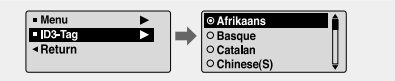

# **Remarque** ✍

- Qu'est-ce qu'une etiquette ID3 ?

Cette étiquette, attachée à un fichier MP3, contient des informations importantes concernant le fichier (titre, artiste, album, année, genre et un champ de commentaires).

- Les langues prises en charge peuvent être modifiées. Il est également possible d'en ajouter.

Selectionner **System** dans Settings (Options).

### **I Menu I Resume**

● Utilisez les boutons – + pour activer ou désactiver la fonction Reprendre (Resume).

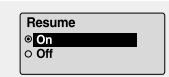

- **On:** lit la musique à partir du dernier morceau que vous avez écouté si vous l'avez de nouveau lu après l'avoir arrêté.
- **Off:** lit la musique depuis le début si vous l'avez de nouveau lue après l'avoir arrêtée.

# **I Default vol**

● Utilisez les boutons =, pour régler le volume par défaut de 0 à 30 (Max).

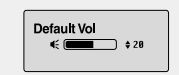

- Si l'appareil est remis sous tension après que le volume ait été réglé à un niveau supérieur à la valeur par défaut, la musique est jouée au volume par défaut.
- Si l'appareil est remis sous tension après que le volume ait été réglé dans la plage de valeurs par défaut, la musique est rejouée au volume précédemment utilisé.

# **I Search Speed**

- Utiliser les touches = et + pour régler la vitesse de recherche sur une valeur comprise entre 1 s. et 1 min.
- Il est possible de régler la vitesse de recherche lorsque les touches  $\blacktriangleleft$  et  $\blacktriangleright$  sont maintenues enfoncées pour rechercher une piste.

**Search Speed ≑Value: 10sec** 

### **Remarque** ✍

- La vitesse de recherche risque de ne pas être uniforme avec des fichiers VBR ou Ogg.

# **Paramétrage du système**

# **I Skip Interval**

● Utiliser les touches = et → pour régler la durée du saut sur une valeur comprise entre 5 s. et 10 min.

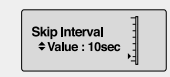

Default Set

 $\sim$ 

 $\circ$  No

**Beep**  $\circ$  or  $\circ$  Off

- IL'utilisation des touches  $\blacktriangleleft$  et  $\blacktriangleright$  en mode musique permet de rechercher une piste à l'aide d'une durée donnée.
- Si l'option 1 Track (1 Piste) est sélectionnée, il est possible d'atteindre la piste précédente ou la piste suivante à l'aide des touches  $\overrightarrow{H}$  et  $\overrightarrow{H}$ .

### **Remarque** ✍

- Pour un fichier VBR ou Ogg, la duree du saut risque de ne pas être uniforme.

# **I Default Set**

- Utilisez les boutons =, + pour sélectionner Paramètres par défaut Oui ou Non.
- **Yes :** tous les paramètres sélectionnés sont réinitialisés.
- **No :** tous les paramètres sélectionnés restent en l'état.

# **I Beep**

- $\bullet$  Utilisez les boutons  $\bullet$ , pour activer ou désactiver le bip.
- **On** : un bip est émis à chaque fois qu'une touche est enfoncée.
- **Off** : aucun bip n'est émis lorsqu'une touche est enfoncée.

# **I About**

● Si vous sélectionnez A propos de, vous pouvez vérifier les informations relatives à la version, au nombre total de pistes et à la capacité restante.

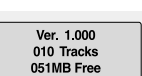

Selectionner **Time** dans Settings (Options).

# **I Auto Off Time**

- Utilisez les boutons —, his pour régler la durée avant extinction de 0 à 30 minutes.
- Si aucun bouton n'est enfoncé après la fin de la lecture, le lecteur s'éteint automatiquement une fois la durée indiquée écoulée.
- Lorsque cette durée est réglée sur Off, l'appareil ne s'éteint pas automatiquement.

# **I Auto Sleep**

- Utilisez les boutons =, pour régler le Auto Sleep sur 15, 30, 60, 90 ou 120 minutes. Le lecteur s'éteint automatiquement une fois la durée choisie écoulée.
- Lorsque cette durée est réglée sur Off, l'appareil ne s'éteint pas automatiquement.

# **I Intro Time**

- Utilisez les boutons . pour régler la durée de l'intro sur 10, 20, 30 ou 60 secondes.
- Lorsque vous sélectionnez la fonction Intro, le début de tous les fichiers est lu pendant la durée indiquée.

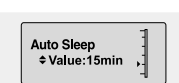

Intro Time ≑Value: 10sec

Auto Off Time tuto on milito<br>≑Value: 05sec

40

Sélectionner **File** dans Settings.

# **I Deleting**

*1* Dans **Fichier**, sélectionnez Delete.

- $2$  Utilisez les boutons  $=$  et  $\blacktriangleright$  pour atteindre le fichier que vous désirez supprimer et appuyez sur le bouton **"M"**.
- $3$  Utilisez les boutons  $=$  et  $\clubsuit$  pour confirmer votre choix et appuyez sur le bouton **"M"**.
- Le fichier sélectionné va être supprimé.

# **I Formatting**

- *1* Sélectionnez **FORMAT** dans le sous-menu FILE.
- 2 Utilisez les boutons  $=$  et  $+$  pour confirmer votre choix et appuyez sur le bouton **"M"**.
- Le lecteur est formaté.

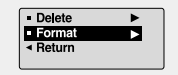

**Delete** Format

▲ Return

Delete **Confirm**  $\circ$  Cancel

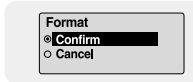

#### **Remarque** ✍

42

- Tous les fichiers seront détruits lors du formatage de la mémoire.
- Il est conseillé d'effectuer le formatage depuis un PC qui dispose du logiciel fourni avec l'appareil, car le formatage depuis le menu peut s'avérer long.

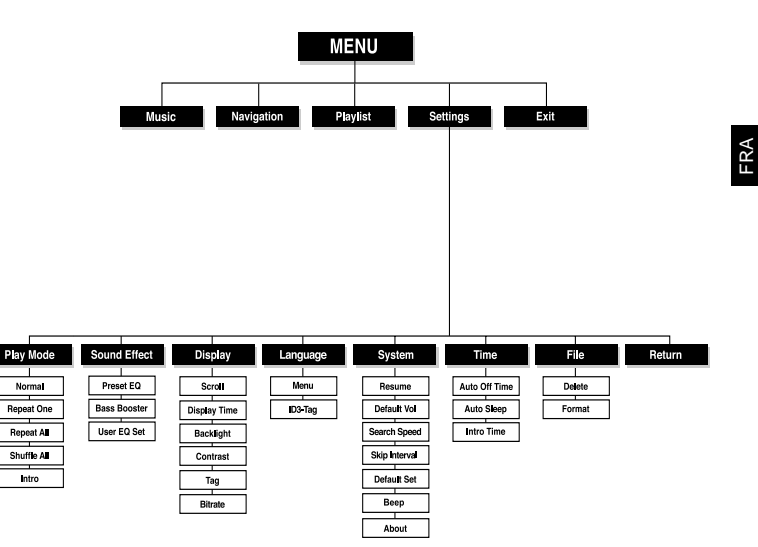

● Utilisez le bouton **"M"** pour atteindre votre choix.

# **Dépannage**

#### **Le logiciel ne fonctionne pas**

● Vérifiez la configuration requise pour le PC.

#### **Le lecteur ne fonctionne pas et rien ne s'affiche sur l'écran ACL.**

- Vérifiez la capacité des piles.
- Vérifiez que les piles ont étre insérées correctement (+, -)
- Après avoir connecté le lecteur au PC, exécutez YP-C1 Updater dans le bureau pour ettre à jour le produit.

#### **En mode PLAY la lecture ne se fait pas après avoir actionné le bouton ▶Ⅱ.**

- Vérifiez que des fichiers MP3 ou WMA sont enregistrés sur la carte mémoire intégrée.
- Vérifiez que le bouton HOLD n'est pas enclenché.

#### **Les fichiers ne peuvent pas étre téléchargés.**

- Vérifiez que le pilote est installé correctement sur l'ordinateur.
- Verifier la connexion entre le lecteur et le PC.
- Verifier et/ou remplacer la batterie et mettre le lecteur sous tension.
- Le système d'exploitation limite le nombre maximum de fichiers pouvant être enregistrés. Veuillez créer un sous-dossier pour sauvegarder vos fichiers musicaux.
- Vérifiez que la mémoire n'est pas pleine.

#### **Le rétroéclairage ne fonctionne pas.**

- Vérifiez le réglage du rétroéclairage.
- Lorsque la puissance des piles est faible, le rétroéclairage s'éteint.

#### **Les boutons ne fonctionnent pas.**

- Vérifiez si l'interrupteur HOLD est enclenché.
- Retirez les piles et réinsérez-les.

#### **Il est impossible de mettre le lecteur sous tension.**

- En mode STOP, l'appareil s'éteint automatiquement après dix secondes (varie en fonction des réglages).
- Vérifier que des fichiers sont bien enregistrés sur le lecteur.

#### **La durée de lecture affichée en mode PLAY est erronée.**

● Vérifier qu'un fichier VBR est bien en train d'être lu.

#### **La fenêtre LCD est noire**

● Vérifiez le contraste.

#### **Le nom de fichier ne s'affiche pas correctement.**

● Allez dans **[Settings]** ➔ **[Language]** ➔ **[ID3-Tag]** dans le Menu et modifiez les paramètres de langue.

#### **Un fichier est enregistré dans le yepp, mais le message "No File" apparaît à l'écran.**

- Après avoir vérifié si le dossier est lu, utilisez la fonction Navigation pour changer le dossier.
- Après avoir connecté le lecteur au PC, exécutez YP-C1 Updater dans le bureau pour mettre à jour le produit.

#### **Il m'est impossible de connecter correctement le lecteur au PC.**

- Win98 : essayer de nouveau de se connecter apres avoir installé le pilote.
- WinME : désinstaller le pilote et cliquer sur le menu Démarrer du bureau pour executer Windows Update. Après avoir sélectionné les mises à jour et les " service packs " importants, exécuter Installer les mises a jour.
- Win2000/XP : essayer de reconnecter le lecteur après avoir redémarré le PC.

# **Spécifications**

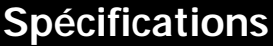

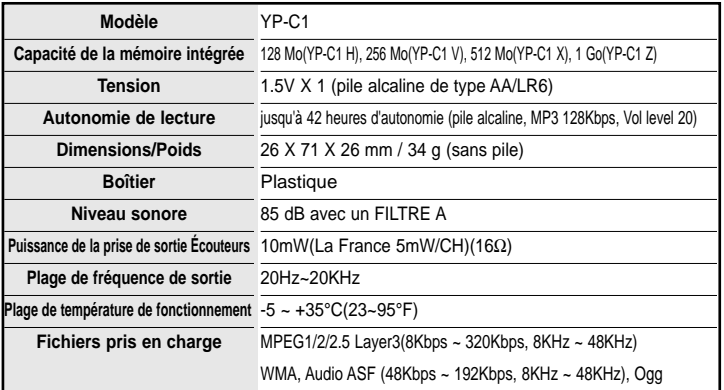

L'unité qui se trouve avec ce manuel de l'utilisateur est fournie sous licence sous certains droits de propriété intellectuelle de parties tierces. Cette licence est limitée à une utilisation privée non commerciale par l'utilisateur final pour les contenus sous licence. Aucun droit n'est concédé pour une utilisation commerciale.

Cette licence ne couvre aucun produit autre que celui-ci et ne peut être étendue à un produit ou processus qui n'est pas sous licence selon la norme ISO/IEC 11172-3 ou ISO/IEC 13818-3 utilisé ou vendu avec ce produit.

La licence couvre uniquement l'utilisation de ce produit pour encoder et/ou décoder des fichiers audio selon la norme ISO/IEC 11172-3 ou ISO/IEC 13818-3. Aucun droit n'est cédé sous cette licence pour des caractéristiques ou des fonctions du produit qui ne sont pas conformes à la norme ISO/IEC 11172-3 ou ISO/IEC 13818-3.

Ce symbole sur le produit ou sa documentation indique qu'il ne doit pas être éliminé en fin de vie avec les autres déchets ménagers. L'élimination incontrôlée des déchets pouvant porter préjudice à l'environnement ou à la santé humaine, veuillez le séparer des autres types de déchets et le recycler de façon responsable. Vous favoriserez ainsi la réutilisation durable des ressources matérielles.

Les particuliers sont invités à contacter le distributeur leur ayant vendu le produit ou à se renseigner auprès de leur mairie pour savoir où et comment ils peuvent se débarrasser de ce produit afin qu'il soit recyclé en respectant l'environnement. Les entreprises sont invitées à contacter leurs fournisseurs et à consulter les conditions de leur contrat de vente. Ce produit ne doit pas être éliminé avec les autres déchets commerciaux.

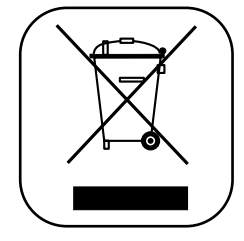

46